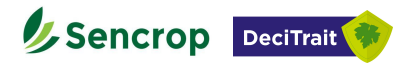

# Guide d'utilisation **Module Protection vigne**

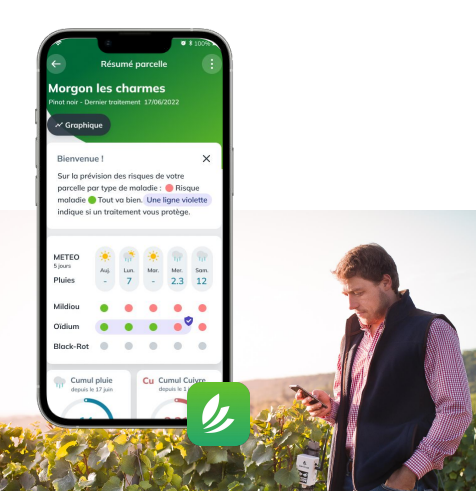

### **Sommaire**

- 1. Activation du module
- 2. Accès à Decitrait®
- 3. Création des parcelles
	- a. Informations liées à la culture
	- b. Association des données météos à la parcelle
- 4. Accès aux prévisions des risques de gel
- 5. La vue liste, carte
- 6. La vue parcelle
	- a. Suivi du risque
	- b. Les stades de croissance
	- c. Les traitements
	- d. Les cumuls
	- e. Les observations
	- f. L'export
- 7. La vue détaillée
- 8. Conditions de validité du modèle

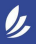

### **1. Activation du module**

Le module **"Protection vigne"** vous permet de créer 5 parcelles dans votre application.

Pour avoir l'accès au module, ou pour la création des parcelles supplémentaires, veuillez *contacter votre gestionnaire du réseau.*  C'est une option disponible pour les clients de Sencrop qui ont un abonnement Pro ou Plus.

### **2. Accès à Decitrait ®**

Le module "Protection de la vigne" est accessible depuis le menu de l'application Sencrop.

Une fois que vous êtes dans "Protection vigne", vous pouvez créer vos parcelles, ajouter les traitements, et suivre de très près les risques de maladies, vérifier si vos traitements protègent vos vignes, et prendre les meilleures décisions en fonction de ces informations.

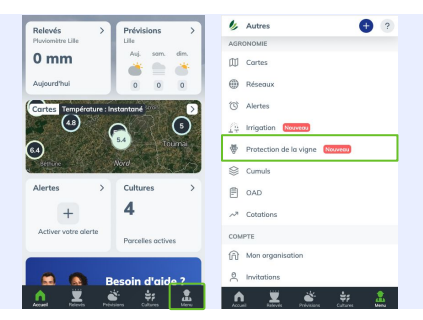

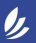

### **3. Création des parcelles**

 *La création des parcelles s'effectue soit depuis l'onglet "Cultures", soit depuis la page "Protection de la vigne" dans votre menu*

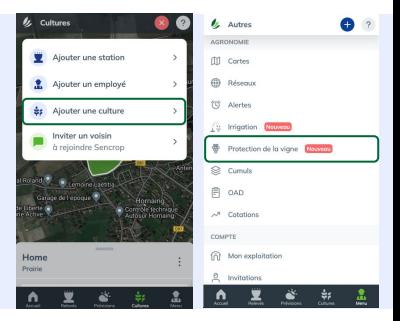

#### Les informations nécessaires, liées à la culture :

- **Date de récolte :** par défaut, cette date est proposée au 01/09.
- **● Variété (Cépage) :** utilisé pour les observations
- **● Surface (ha) :** utilisé par l'IFV et les distributeurs pour mesurer l'impact du modèle (CEPP).
- **● Type de pratiques agricoles**  (conventionnelles / bio /…)
- **● Distance inter-pieds et inter-rangs :** nécessaire pour le calcul de doses (Optidose®)

#### Association des données météos :

- Il est possible de sélectionner **un capteur pour chaque type** de mesure - cela permet d'affiner des données pour plus de précision
- **●** Nous envoyons les données de la/les stations depuis **le 1er mars**  en utilisant **des algorithmes de Sencrop** pour fournir des données continues
- Nous alimentons le modèle avec des données météo prévisionnelles. Nous utilisons **Meteoblue** à la position de la station (pluie).

 *La qualité des données météorologiques est cruciale pour la précision des indicateurs de l'OAD. Les propriétaires des stations sont responsables de l'entretien de la station pour en assurer la qualité de la donnée.* 

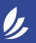

**4**

## **4. Accès aux prévisions des risques de gel**

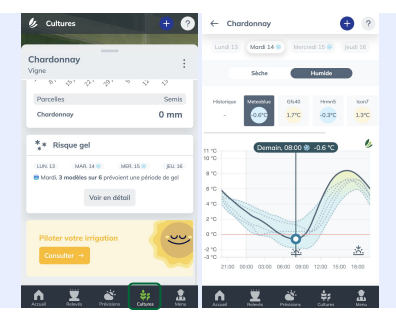

 *Les prévisions des risques de gel sont inclus dans le module. Pour accéder aux prévisions veuillez vous rendre dans l'onglet "Cultures"*

**5**

### **5. La vue liste, carte**

La vue liste reprend l'ensemble des parcelles et indique sur quelles parcelles il y a un risque.

Pour visualiser les parcelles facilement, utilisez la vue "carte", les parcelles en risque seront signalés en rouge

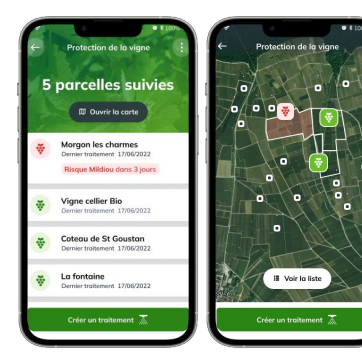

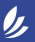

### **5. La vue parcelle**

#### **Suivi du risque :**

Le risque est affiché pour le jour actuel et les 4 prochains jours.<br>Les maladies

Les maladies modélisées sont:

- **1. Mildiou**
- **2. Oïdium**
- **3. Black-rot** *(Le modèle ne précise pas s'il y a un risque de black-rot, mais indique quand un produit phytosanitaire est efficace contre le black-rot.)*

#### **Les stades de croissance**

Les stades de croissance de la vigne sont importants pour la modélisation des maladies. L'IFV fournit une modélisation des stades, les agriculteurs peuvent aussi modifier les stades en fonction de leurs observations sur le terrain

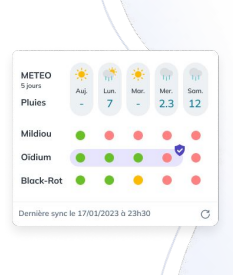

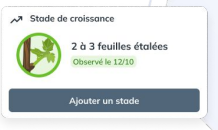

#### **Les traitements**

Pour ajouter un traitement dans Decitrait®, il faut *(les illustrations sont sur la page suivante)*:

- 1. **Sélectionner la/les parcelle(s)** concernée(s)
- 2. **Choisir la date et l'heure** du traitement
- 3. **Saisir les paramètres d'entrée d'Optidose® :** nécessaires pour le calcul d'Optidose®
	- o Hauteur et largeur du feuillage (m)<br>Pression parasitaire Mildiou et Oïdi
		- Pression parasitaire Mildiou et Oïdium

**Optidose®** est une méthode de calcul de dose développée par l'IFV. Elle vise à adapter les doses de produits aux conditions réelles du vignoble au moment de l'application. Elle est fournie en % de la dose homologuée. Elle utilise les entrées suivantes :

- **Le stade de croissance :** indique directement le développement de la vigne au moment de l'application.
- **Indice de végétation :** prend en compte la distance inter-pieds, inter-rangs et le gabarit de végétation
- **○ Pression parasitaire des maladies**
- 4. **Choisir le produit** parmi la liste des produits homologués.

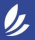

#### **Les traitements**

En ajoutant un traitement, il est possible de choisir plusieurs produits (dans le cas de mélange).

Si le produit cible le mildiou et l'oïdium, les deux doses (homologuées et recommandées) seront affichées.

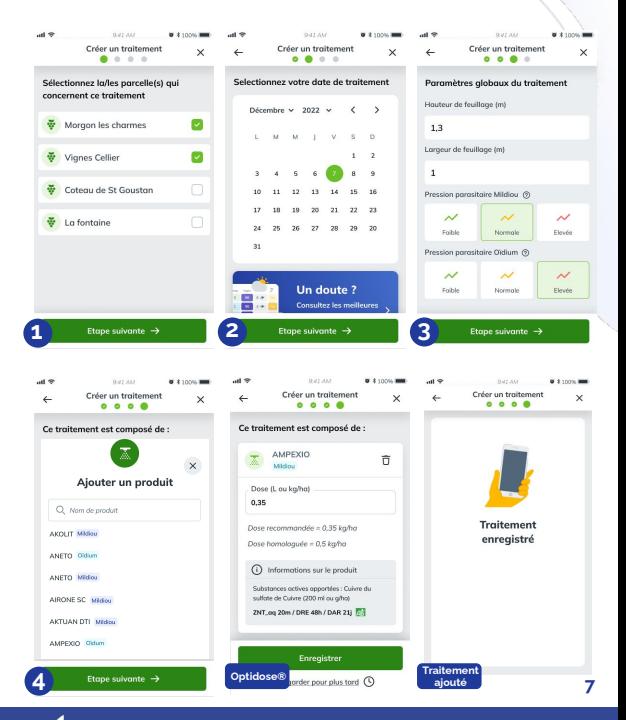

#### **Les cumuls**

- **Cumul pluie :** nombre de mm depuis le dernier traitement
- **● Cumul cuivre :** quantité de cuivre accumulée sur l'ensemble des traitements. Affiché uniquement aux agriculteurs ayant effectué au moins un traitement contenant du cuivre.

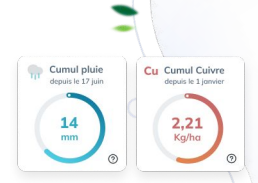

#### **Les observations**

Une observation enregistre la présence de symptômes de mildiou ou d'oïdium dans le vignoble. Pour ajouter une observation il suffira de renseigner:

- La date de l'observation
- La maladie observée (Mildiou/Oïdium)
- La note Ecoviti

La note **Ecoviti** reflète le niveau d'intensité et de fréquence de la maladie sur feuilles ou/et grappes:

- **0 :** Aucun symptôme ou seulement quelques symptômes isolés (0 à 1% des vignes touchées)
- **1 :** Les symptômes sont observés assez régulièrement. (1 à 10% des vignes touchées)
- **2 :** Les symptômes sont observés très régulièrement mais le niveau de dégâts reste limité (10 à 50% des vignes touchées)
- **3 :** Plus d'un pied de vigne sur deux présente au moins un symptôme mais le niveau de destruction est limité, inférieur à 1% (>50% des vignes touchées)
- **4 :** Plus d'un pied de vigne sur deux présente au moins un symptôme. Les symptômes sont présents et représentent un niveau de destruction allant de 1 à 5%.
- **5 :** Plus d'un pied de vigne sur deux présente au moins un symptôme. Les symptômes sont très présents et le niveau de destruction dépasse 5%.

#### **L'export**

Dans le module "Protection de la vigne", vous aurez la possibilité d'exporter les données des traitement, et des risques

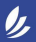

### **6. La vue détaillée**

La vue détaillée permet aux agriculteurs de voir plus d'informations concernant les risques mildiou oïdium ainsi que les prévisions des pluis contaminatrices.

Cette vue détaillée permet aussi d'avoir une vision synthétique des résultats différents de l'OAD sur la saison.

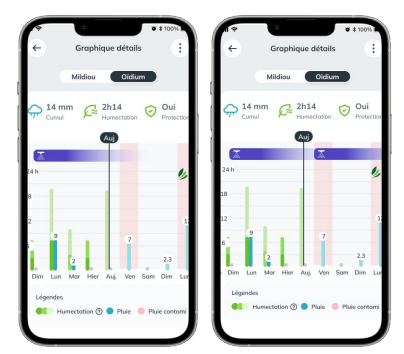

4

### **7. Conditions de validité du modèle**

Le modèle est pleinement fonctionnel en France métropolitaine.

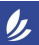

**9**

### **Vos contacts chez Sencrop**

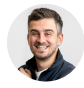

**Romain Fauvet Responsable grands comptes**

[romain@sencrop.com](mailto:romain@sencrop.com) +33 (0)6 44 64 08 27

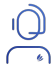

**Support client** Pour les questions sur l'utilisation de stations ou l'application **Sencrop** 

**FAQ :** https://faq.sencrop.com/ +33 (0)3 60 86 00 76

### **Vos contacts chez Decitrait®**

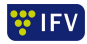

#### **Alexandre Davy Ingénieur Oenologue chez IFV**

Pour les questions agronomiques sur les conseils/indices de Decitrait®

[alexandre.davy@vignevin.com](mailto:alexandre.davy@vignevin.com)

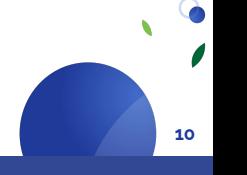

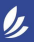